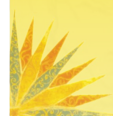

PASSADO & PRESENTE

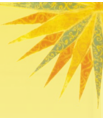

# A Cartografia digital como ferramenta para a Cartografia histórica

Jorge Pimentel Cintra Professor Associado da Escola Politécnica da USP e Membro do Instituto Histórico e Geográfico de São Paulo *[jpcintra@usp.br](mailto:jpcintra@usp.br)*

#### RESUMO

O trabalho apresenta, através de exemplos concretos, o auxílio que a Cartografia digital presta à Cartografia histórica. Para isso é apresenta uma seqüência de atividades visando avaliar e trabalhar com mapas históricos no meio digital: escolha de um programa que possua os recursos adequados para realizar os estudos pretendidos; obtenção de cópia do mapa em meio digital, estudo dos dados técnicos do mapa para o registro do mesmo: escala, tipo de projeção cartográfica, coordenadas que utiliza, meridiano de origem. Apresentam-se diversas potencialidades que esse tipo de programa propicia, com base em casos reais. Por exemplo, o estudo da precisão de uma carta ou mapa antigo, tarefa na qual se deve contar com um mapa de referência de melhor precisão para extrair coordenadas de pontos homólogos em ambas as fontes, criando tabelas e exportando-as para uma planilha eletrônica, que permite calcular parâmetros estatísticos como média, desvio padrão, curtose e assimetria, e realizar os testes básicos de detecção de erros grosseiros, verificação de tendência e cálculo da precisão. Outra possibilidade é a localização exata de monumentos, edifícios e ruas não mais existentes (exemplificado para a cidade de São Paulo). Para isso deve-se fazer, numa mesma seção de trabalho, o registro conjunto do mapa antigo da cidade com um mapa atual, e utilizar os recursos de transparência, isto é, colocar um sobre o outro, mantendo uma porcentagem de transparência para que se veja o fundo. O registro exige a identificação de pontos comuns, que na prática consiste em identificar pontos do mapa antigo que continuam a existir, como cantos de edifícios históricos, cruzamentos de ruas que não sofreram alargamento etc. Essa aplicação para cidades pode ser estendida a outro tipo de cartografia: mapas históricos de maneira geral. A introdução do elemento quantitativo no dado histórico permite ilustrar e definir melhor o aspecto qualitativo, ou seja, precisar e matizar as informações. Em suma, o trabalho mostra como aproveitar o novo em proveito do antigo, a técnica em benefício da história.

PALAVRAS-CHAVE: cartografia digital, cartografia histórica, cidade de São Paulo.

# I - INTRODUÇÃO

Harley (1968), apresentando uma metodologia para a avaliação de mapas antigos, salientava que o computador poderia prestar uma grande ajuda na tarefa de superpor mapas antigos e modernos, verificando distorções. De lá para cá os recursos computacionais evoluíram muito e, junto com eles a Cartografia digital. O presente artigo focaliza alguns aspectos dessa avaliação, em especial os aspectos técnicos e cartográficos e o impacto que isso pode ter.

Trabalhar em meio digital, além de facilitar a análise visual do documento cartográfico e sua comparação com mapas modernos, apresenta uma série de benefícios e novas possibilidades, como se procurará mostrar. Para isso serão apresentados diversos exemplos de casos práticos, que podem ser adaptados para cada situação e necessidades do usuário.

Serão descritos os diversos passos a serem dados para tirar o máximo proveito da ferramenta digital e realizar análises de diversos tipos como, por exemplo, estudo do meridiano de origem, estudo da precisão do mapa, localização de caminhos e edifícios antigos, estudos de alterações e expansão de cidades e outros.

#### II – TAREFAS E DADOS PRELIMINARES

O primeiro passo consiste na obtenção de uma cópia do mapa em meio digital. Pode estar disponível em alguma base digital ou, na maioria dos casos, pode-se ter acesso ao original ou a uma cópia em museus, centros de referência ou coleções particulares. Nesses últimos casos a conversão para o meio digital é feita através da digitalização ou escanerização. Por se tratar de um documento original, antigo e de valor histórico, maior do que o A4 e muitas vezes de tamanho maior que o A1, existem duas opções: a primeira é a utilização de um escaner de mesa plana de grande formato, para não dobrar nem danificar o mapa e conseguir reproduzi-lo em sua totalidade; esse tipo de equipamento é caro e não existem muitos disponíveis, em geral estão em museus e órgãos públicos que trabalham com documentos raros. Outra opção é a fotografia feita por profissional com experiência nessa tarefa, com máquina fotográfica de grande resolução (associada ao tamanho de arquivo) e que permite manter a posição ortogonal dos eixos da câmara com relação ao mapa.

Deve-se escolher também o formato em que o arquivo será gravado; por exemplo, TIFF, JPG ou outro. E também fixar a resolução com que o documento será escaneado, por exemplo, 150, 300 ou mais *dpi* (*dots per inch* ou *ppp*, pontos por polegada). Esses parâmetros determinam o tamanho do arquivo digital, que pode facilmente atingir a casa de 100Mb, valor que, no entanto, é aceitável para os bons programas de Cartografia digital. Pode-se, por exemplo, escanear com 300 dpi em formato TIFF e, quando necessário, reduzir esse valor para 150 e passar para o formato mais compacto JPG.

Outra fonte de dados são alguns sites da Internet, que disponibilizam gratuitamente cópia de mapas históricos. Não se pode deixar de destacar entre nós a Coleção digital da Biblioteca Nacional que disponibiliza atualmente (2009) cerca de 200 mapas de grande valor histórico, em formato sid ou jpg.

É interessante também levantar alguns dados preliminares a respeito do mapa, que servirão para as etapas subseqüentes: escala aproximada, tipo de projeção utilizada, meridiano de origem, graduação das coordenadas e outros. Muitas vezes, em se tratando de mapas históricos, esses dados não figuram explicitamente, mas podem ser determinados, como se mostrará a seguir.

#### III – ESCALA

A escala aproximada, caso não venha indicada nem por escala gráfica nem por escala numérica, pode ser determinada através da medição sobre o mapa de distâncias entre dois (ou mais) pontos de coordenadas conhecidas. Vale a pensa ter em conta que as escalas podem ser diferentes nas direções Norte (N) e Este (E), e que o mapa que foi digitalizado pode não ser o original, isto é, pode ter sofrido redução ou mesmo ampliação.

Para verificar esses dados há algumas opções: caso o mapa possua uma rede de coordenadas (UTM, por exemplo), pode-se medir a distância entre linhas consecutivas e comparar com o valor real (graduado); caso as coordenadas sejam geográficas (latitude e longitude) pode-se medir a distância entre graus consecutivos e comparar com o valor real, isto é, com a distância correspondente a um grau: 111,111 km em latitude e a esse mesmo valor multiplicado pelo cosseno da latitude média em longitude. Vale ressaltar que as escalas gráficas (graduadas) sofrem redução ou ampliação junto com o mapa e são assim um parâmetro de referência para determinar a escala da cópia, mas não do original pois reduzem-se e ampliam-se junto com o resto do mapa.

# IV – MERIDIANO DE ORIGEM

Esse dado pode constar explicitamente do documento em análise, mas são muitos os mapas antigos que não trazem essa informação. Há mapas antigos do Brasil com origem no meridiano da Ilha do Ferro, do Rio de Janeiro (Morro do Castelo), Praia (Cabo Verde) e outros. As longitudes a partir desses três meridianos são contadas do ponto origem para oeste e de 0 a 360º. Para determinar a origem dos meridianos de uma carta bastaria teoricamente comparar a longitude  $(\lambda_a)$  de um ponto medida nesse mapa com a longitude verdadeira desse ponto, obtida de um mapa atual, com origem em Greenwich (λ<sub>ω</sub>). A fórmula matemática para um ponto é a seguinte:

 $\lambda_{\text{ori}} = \lambda_{\text{g}} - (360 \cdot \lambda_{\text{a}})$  Eq. (1), onde,

 $\lambda_{\rm ori}$  – Longitude do meridiano de origem com relação a Greenwich, a determinar

 $\lambda_{g}$  – Longitude do ponto com relação a Greenwich, obtida de um mapa atual

 $\lambda_a$  – Longitude do ponto medida no mapa

Para não depender de uma só medida, pode-se efetuar o mesmo cálculo para vários pontos e calcular a média. Como exemplo pode-se mostrar a determinação do meridiano de origem do Mapa do rio Amazonas do padre Fritz, de 1707 (Figura 1). Para detalhes sobre esse Mapa recomenda-se Almeida (2003).

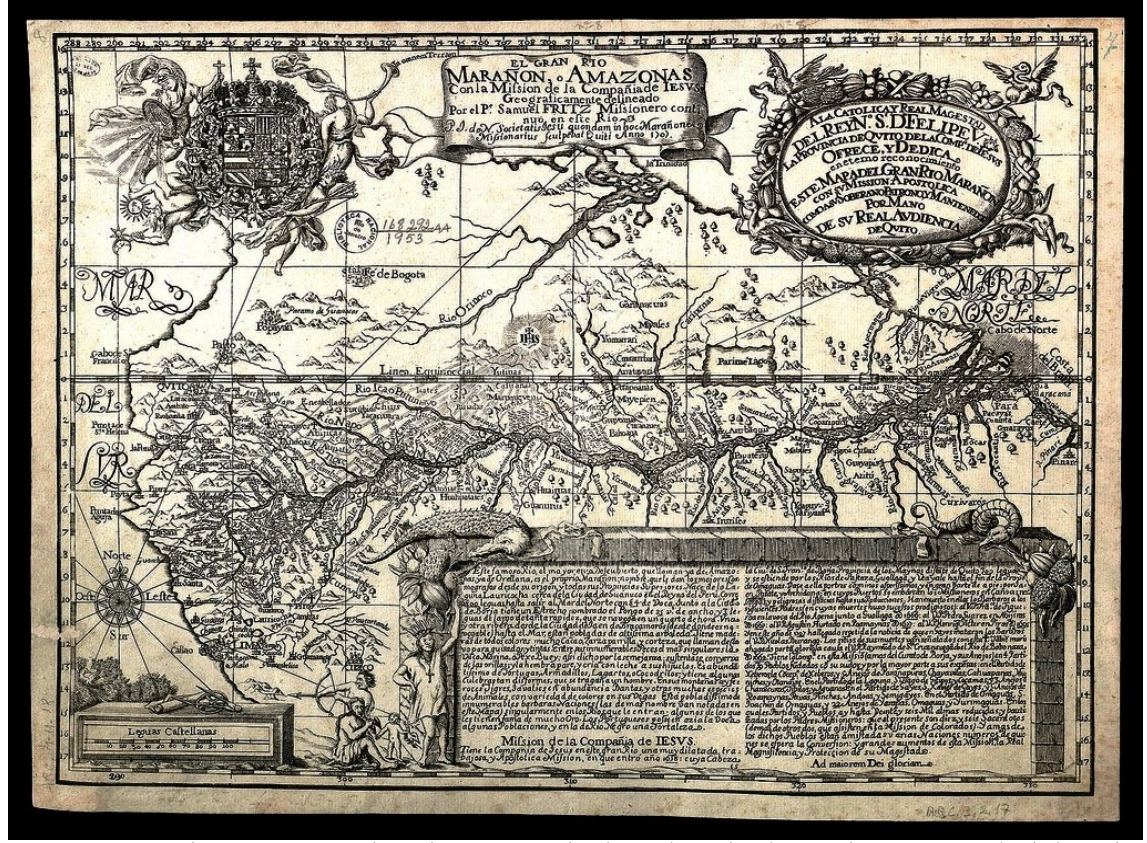

Figura 1 – Mapa do rio Amazonas do padre Fritz. Graduado em latitude e longitude, com intervalo de latitudes crescentes, malha quadrada ortogonal. Disponível em BN (2009)

A Tabela 1 foi montada para isso, de acordo com os seguintes procedimentos. Com o mapa registrado de acordo com sua malha de coordenadas, foram extraídas as longitudes **λ**a de 26 Localidades e transferidas para uma planilha eletrônica; a operação repetiu-se em um mapa atual, originando os dados da coluna  $\lambda$ g. Aplicando a Equação (1), obtém-se na última coluna ( $\lambda$ ori), a longitude do meridiano de origem desse Mapa. Ao final, tira-se a média e o desvio padrão e procura-se em um mapa atual, a localidade principal situada no intervalo 15.25 ± 0.97. Assim, ao que tudo indica, o meridiano de origem situa-se nas Ilhas Canárias e mais provavelmente em Las Palmas de Gran Canária (longitude 15,4), menos em Santa Cruz de Tenerife (16,2º) e muito improvavelmente na Ilha do Ferro (18,0º).

Como dado auxiliar, esse cálculo já fornece um indicador da precisão do mapa em longitude: o desvio padrão, que no caso situa-se na casa de 1º o que, sendo um pouco elevado, é melhor que o desvio padrão do Mapa de La Condamine (1,1º) e sem conter erros tão grandes (mais de 3º no Napo), coisa que contraria a opinião corrente de que o cientista francês teria corrigido os erros do missionário jesuíta alemão.

Esse estudo levanta outras questões históricas paralelas: se o mapa do padre Fritz está graduado e possui essa precisão, deve ter contado com pelo menos um ponto de longitude medida; como se fez isso e onde? Talvez em Borja?

|                          | Localidades     | $\lambda$ a | $360 - \lambda$ a | $\lambda_{g}$ | $\lambda$ ori |
|--------------------------|-----------------|-------------|-------------------|---------------|---------------|
| $\mathbf{1}$             | Borja           | 297,12      | 62,88             | $-77,54$      | 14,66         |
| $\overline{2}$           | Pastaça         | 298,24      | 61,76             | $-76,41$      | 14,65         |
| 3                        | Guallaga        | 298,92      | 61,08             | $-75,62$      | 14,54         |
| $\overline{4}$           | Chambira        | 299,63      | 60,37             | $-74,84$      | 14,47         |
| 5                        | Tigre           | 300,56      | 59,44             | $-74,11$      | 14,67         |
| 6                        | Ucaiale         | 301,01      | 58,99             | $-73,51$      | 14,52         |
| $\overline{\mathcal{U}}$ | Nanay (Iquitos) | 301,59      | 58,41             | $-73,22$      | 14,81         |
| 8                        | Napo            | 301,88      | 58,12             | $-72,70$      | 14,58         |
| 9                        | Javari          | 303,97      | 56,03             | $-69,97$      | 13,94         |
| 10                       | Iça             | 306,54      | 53,46             | $-67,94$      | 14,48         |
| 11                       | Jutaí           | 307,63      | 52,37             | $-66,77$      | 14,40         |
| 12                       | Juruá           | 308,62      | 51,38             | $-65,73$      | 14,35         |
| 13                       | Tefé            | 310,74      | 49,26             | $-64,67$      | 15,41         |
| 14                       | Purus           | 313,34      | 46,66             | $-61,48$      | 14,82         |
| 15                       | Negro (Manaus)  | 314,67      | 45,33             | $-59,94$      | 14,61         |
| 16                       | Madeira         | 315,89      | 44,11             | $-58,78$      | 14,67         |
| 17                       | Jamundá         | 318,85      | 41,15             | $-56,14$      | 14,99         |
| 18                       | Trombetas       | 319,58      | 40,42             | $-55,63$      | 15,21         |
| 19                       | Topajós         | 321,03      | 38,97             | $-54,94$      | 15,97         |
| 20                       | Curupatuba      | 322,38      | 37,62             | $-54,06$      | 16,44         |
| 21                       | Urubuquara      | 323,09      | 36,91             | $-53,34$      | 16,43         |
| 22                       | Paru            | 323,93      | 36,07             | $-52,67$      | 16,60         |
| 23                       | Xingu           | 324,15      | 35,85             | $-52,25$      | 16,40         |
| 24                       | Curupá          | 325,31      | 34,69             | $-51,62$      | 16,93         |

Tabela 1 – Determinação do meridiano de origem do Mapa da Amazônia do padre Fritz

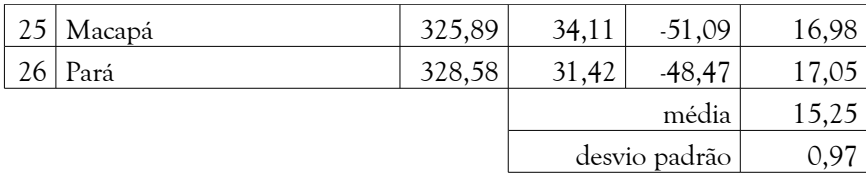

# IV – PROJEÇÃO UTILIZADA

Para poder registrar o mapa e efetuar medidas com precisão é preciso saber que sistema de projeção foi empregado na confecção do mesmo. Para mapas antigos, que englobam grandes regiões (escalas pequenas) algumas projeções muito utilizadas são:

a) A Carta plana quadrada (*Plate carrée* em francês e *Equirectangular* ou *Flat square* em inglês), que se caracteriza pela ortogonalidade dos meridianos e paralelos, que são paralelos à bordas do papel, e pela igualdade entre as divisões de latitude e longitude, isto é, a distância entre dois traços consecutivos da graduação é sempre a mesma, nas duas coordenadas. É uma projeção facilmente reconhecível e que facilita muito o trabalho. Exemplos: o Mapa de La Condamine e o Mapa das Cortes.

b) Longitudes crescentes. Para manter os azimutes, essa projeção introduz uma escala diferente nas longitudes, que vai se ampliando em direção aos pólos, espaçando cada vez mais os traços da graduação, proporcionalmente ao inverso do cosseno da latitude. Isso se faz em função do comprimento de um arco de paralelo ir diminuindo nessa mesma proporção à medida que a latitude aumenta. Exemplos: o Mapa da Costa do Brasil de Hondius, da Amazônia do Conde de Pagan, de Coronelli e do Padre Fritz, ou, em escalas maiores, os mapas de Theodoro Sampaio do rio Paranapanema e do rio Tietê.

c) Projeção Mercator, que se reconhece pela curvatura e convergência dos meridianos em direção a um meridiano central e, mais raramente, também dos paralelos em direção aos pólos. Exemplos: o Mapa da América do Sul de Delisle, de Jaillot, de Sanson.

Estudar todas as projeções levaria o assunto muito longe. Como referência pode-se consultar Keuning (1955) e Gaspar (2005).

#### V – O PROGRAMA PARA CARTOGRAFIA DIGITAL E SUAS POTENCIALIDADES

A escolha do programa de Cartografia digital para uso pode obedecer a diversos critérios. Para os efeitos pretendidos pelo historiador da Cartografia, não precisa ser muito sofisticado, mas deve fornecer algumas opções adequadas, como por exemplo:

a) Opções de projeção que contemplem aquelas que foram utilizadas nos primeiros mapas dos tempos modernos, isto é, a partir das grandes navegações, como nos exemplos acima apontados;

b) Possibilidade de criação e exportação de tabelas para planilhas eletrônicas visando a realização de cálculos e estudos, como por exemplo a determinação do meridiano de origem ou uma avaliação da precisão;

c) Aceitação de mapas em diversos formatos (dxf, tif, jpg, bmp, gif, esri, shape, etc.) e um bom conversor entre eles.

d) Alguns recursos como: transparência de imagens, inserção de símbolos, desenho de linhas, possibilidade de escrever sobre os mapas,e outras conforme a necessidade específica do estudo pretendido.

Uma vez escolhido um programa para trabalhar e contando com uma cópia do mapa em meio digital, a operação de registro, também denominada georreferenciamento, pode ser feita, para dar seqüência aos estudos. A Figura 2 mostra os primeiros passos, ou seja, o processo de registro e definição da projeção. Para a primeira operação, no exemplo, foram definidas as coordenadas dos 4 cantos do mapa, podendo-se ver os seus valores de latitude e longitude na janela *Image Registration*, que mostra também o canto inferior esquerdo do mapa e o ponto Pt4. Ao escolher nessa janela o botão correspondente, abre-se a janela *Units* e no caso, escolheu-se graus (*degrees*); ao selecionar o botão *Projection*, abre-se a janela correspondente, na qual se escolheu a Categoria *Longitude/Latitude,* e na caixa *Category Members*, a opção de igual nome, por tratar-se de Carta plana quadrada. Mostra-se também na janela *Choose Projection* inferior, a opção usada para o registro de um mapa atual do Brasil, para a região da Amazônia (Categoria: Policônica do Brasil, região amazônica, SAD 69).

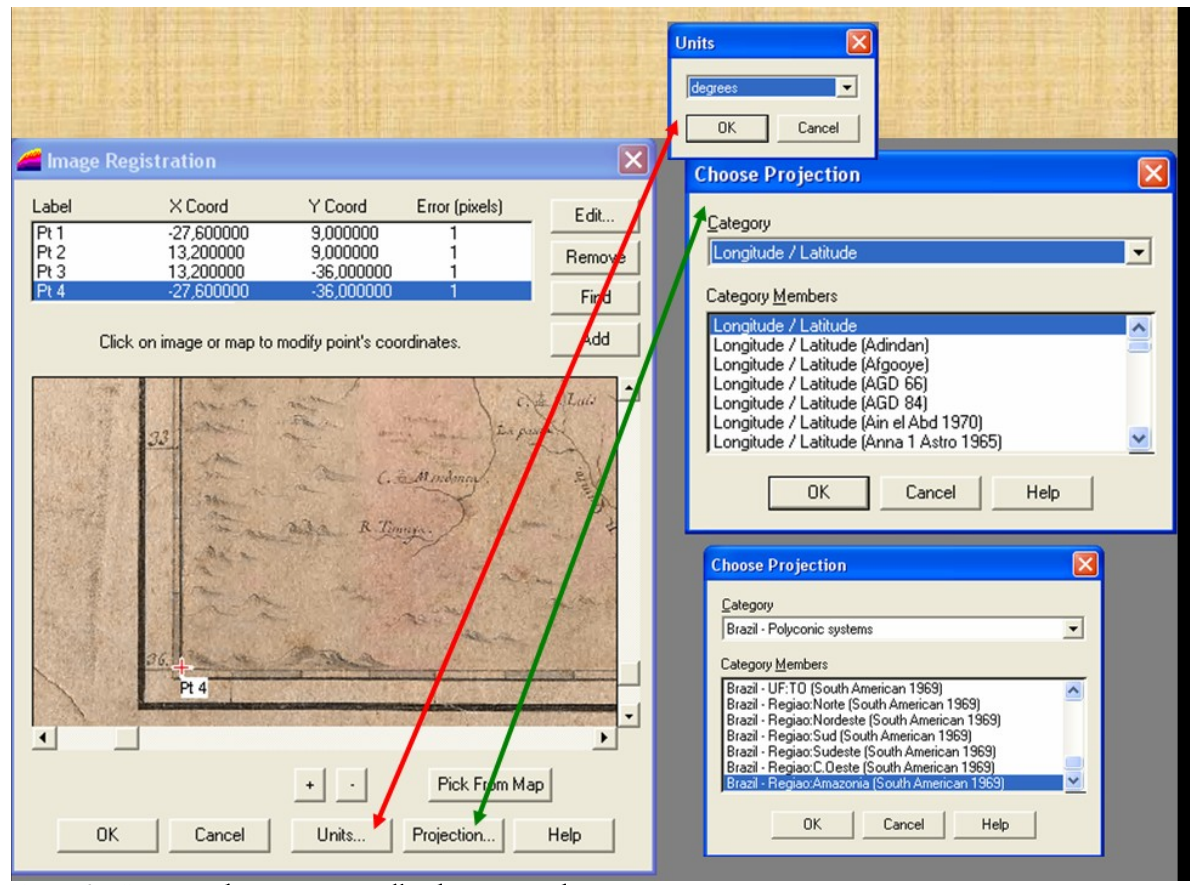

Figura 2 – Processo de registro e escolha da projeção de um mapa

A Figura 3 mostra a escolha da opção de dados a ser mostrada no canto inferior esquerdo: Localização do cursor (*Cursor Location*) que é muito útil no momento dos estudos quantitativos. Mostra também a opção de símbolo escolhida para representar uma vila ou localidade: uma pequena cruz vermelha, para destacar e não poluir a representação.

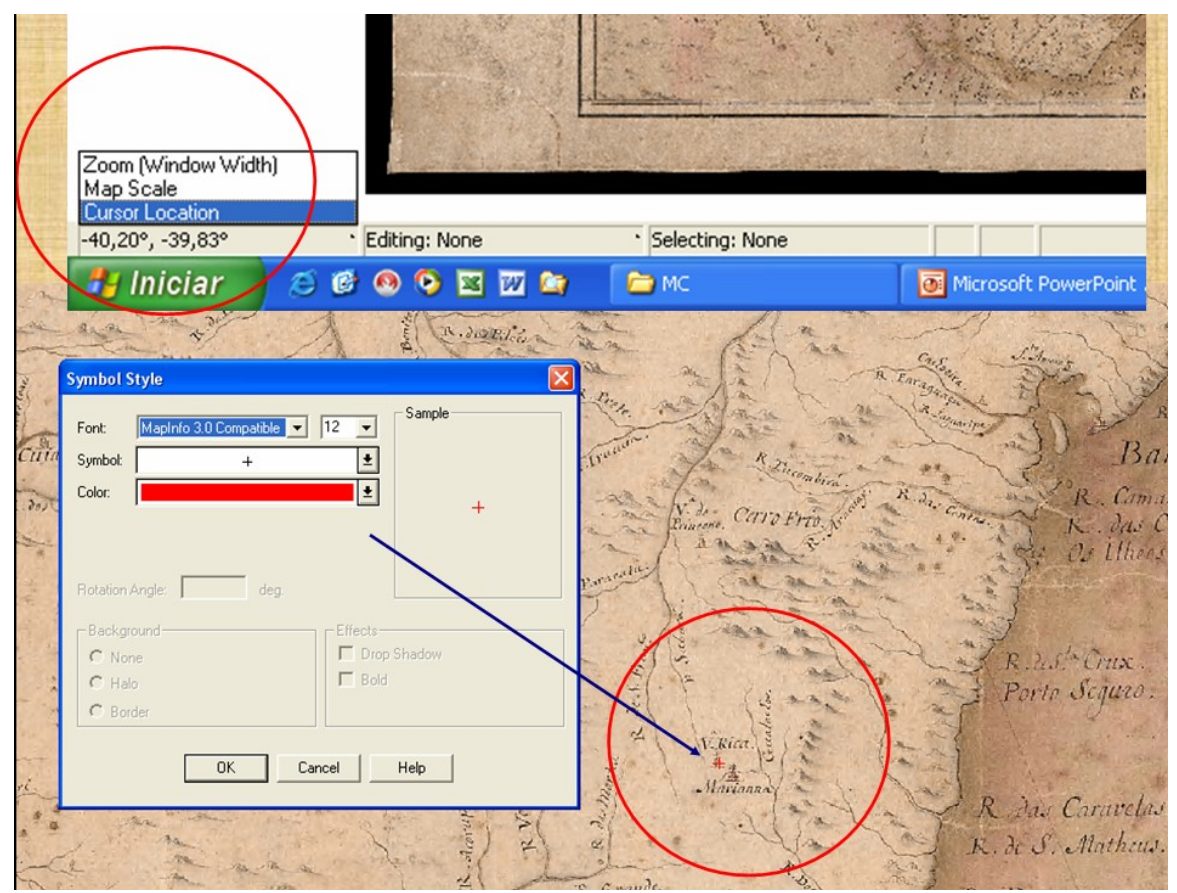

Figura 3 – Ilustração de opções do programa: mostrar as coordenadas do cursor e estilo de símbolo para representar uma localidade

Existem outras opções gerais como, por exemplo, as escolha das unidades: km para distâncias (interessante para avaliações preliminares sobre o mapa), grau e fração para os ângulos (que facilita as contas na planilha eletrônica) e outras. As barras de ferramenta, como mostrado na Figura 4, permitem o acesso mais direto a alguns recursos: zoom, arraste, controle dos planos de informação (camadas ou *layers*), medições, escolhas, desenho de pontos, linhas e áreas (polígonos fechados), variação de estilos desses elementos e outras.

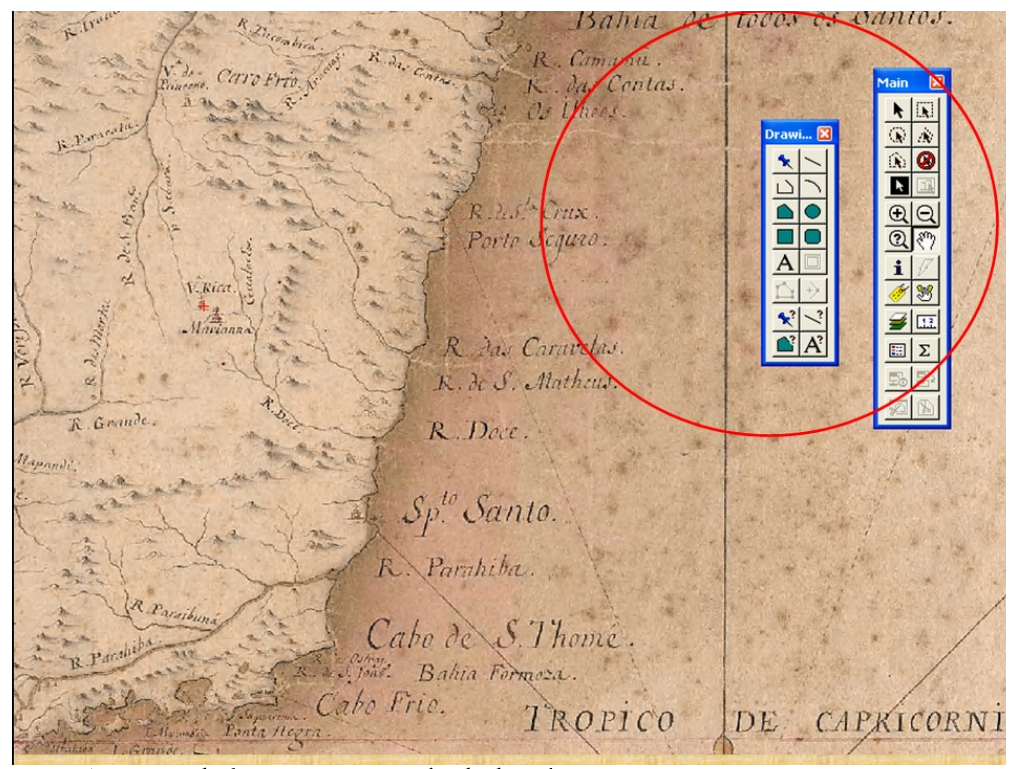

Figura 4 – Barras de ferramenta principal e de desenho e suas opções

### VI – CRIAÇÃO DE TABELAS E ESTUDOS QUANTITATIVOS

Outra função importante diz respeito à criação de tabelas, como mostrado na Figura 5: podem ser definidos os campos da Tabela (correspondentes às colunas): com as características de cada um: sua identificação ID (inteiro), seu nome (com 10 caracteres), longitude e latitude (com 7 dígitos, 2 deles após a vírgula). Esses 2 últimos campos são coletados automaticamente pelo programa, no centróide x e y do ponto que foi marcado. No mapa apresenta-se um exemplo para a cidade de Goiás no Mapa das Cortes. A Figura 6 mostra um exemplo de Tabela, durante a sua criação e já exportada para uma planilha.

A partir dessa Tabela é possível realizar várias análises. Para criá-la é necessário escolher pontos bem definidos no mapa histórico e extrair suas coordenadas (latitude e longitude), sendo que através da Equação (1) esta última pode ser referida ao meridiano de Greenwich; a seguir devem-se obter as coordenadas desses mesmos pontos num mapa moderno e mais preciso, por exemplo, para mapas do território nacional, utilizando os mapas disponibilizados pelo IBGE. Com os dados reunidos numa mesma planilha, efetua-se o cálculo das diferenças ou erros. Com esses é possível obter alguns parâmetros estatísticos que ajudam a fazer a análise dos dados, calculando a média (µ), que indica a existência ou não de um erro sistemático (podendo ser corrigido); o desvio padrão (σ) que mede a precisão com que foi construído; a simetria das medidas e a curtose, que são indicadores da normalidade dos dados e da precisão fictícia. Pode-se construir também o histograma das freqüências, como se vê no exemplo da Figura 7.

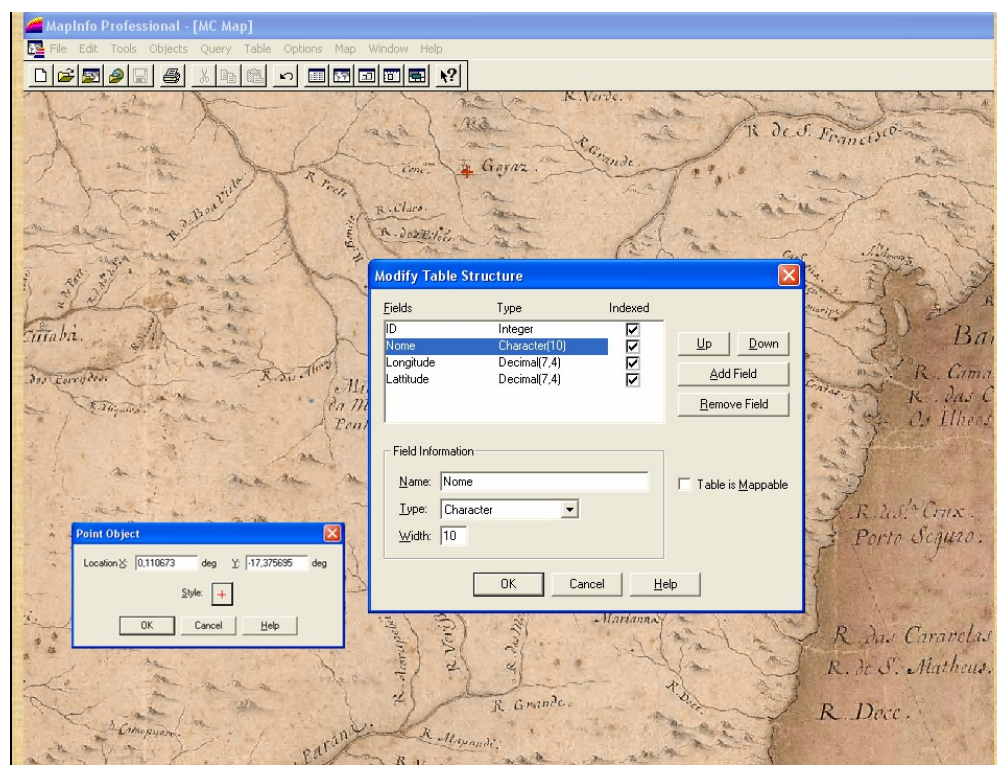

Figura 5 – Criação de Tabelas, ilustrando sua estrutura e o exemplo de um ponto

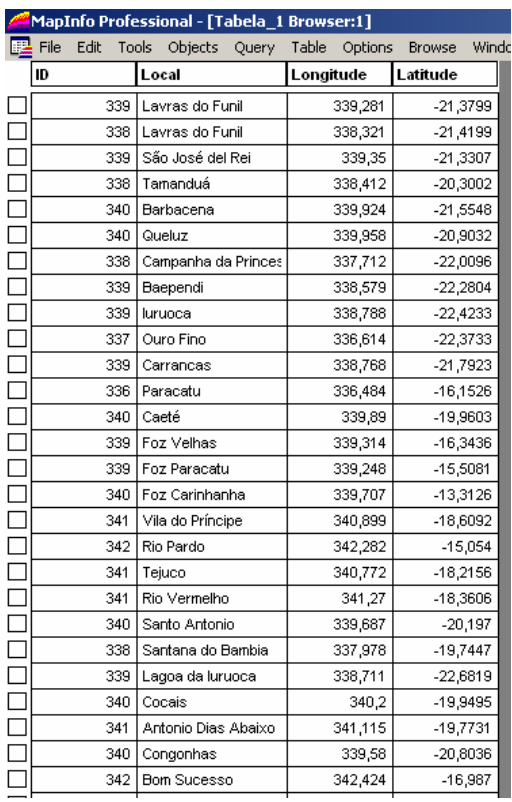

|                          | Local             | Lg     | Fg     |
|--------------------------|-------------------|--------|--------|
| 1                        | Baependi          | 44.891 | 21.960 |
| $\overline{c}$           | Barbacena         | 43.774 | 21.226 |
| 3                        | Camanducaia       | 46.134 | 22.751 |
| $\overline{4}$           | Camp da Princesa  | 45.408 | 21.832 |
| 5                        | Carrancas         | 44.636 | 21.470 |
| 6                        | Itajubá           | 45.457 | 22.419 |
| $\overline{\mathcal{U}}$ | Iuruoca           | 44.602 | 21.929 |
| 8                        | Lagoa da Iuruoca  | 44.635 | 22.168 |
| 9                        | Lavras do Funil   | 45.000 | 21.246 |
| 10                       | Ouro Fino         | 46.367 | 22.284 |
| 11                       | Queluz            | 43.786 | 20.660 |
| 12                       | Santana do Bambia | 45.961 | 20.021 |
| 13                       | São João del Rey  | 44.262 | 21.137 |
|                          |                   |        |        |
| 28                       | Rio Pardo         | 40.254 | 15.459 |
| 29                       | Rio Vermelho      | 43.008 | 18.278 |
| 30                       | Tejuco            | 43.611 | 18.238 |
| 31                       | Vila do Príncipe  | 43.387 | 18.606 |
| 32                       | Congonhas         | 43.844 | 20.499 |
| 33                       | Mariana           | 43.400 | 20.386 |
| 34                       | Ouro Branco       | 43.686 | 20.527 |
| 35                       | Vila Rica         | 43.503 | 20.386 |

Figura 6 – Tabela de coordenadas, no Programa de Cartografia e na Planilha digital

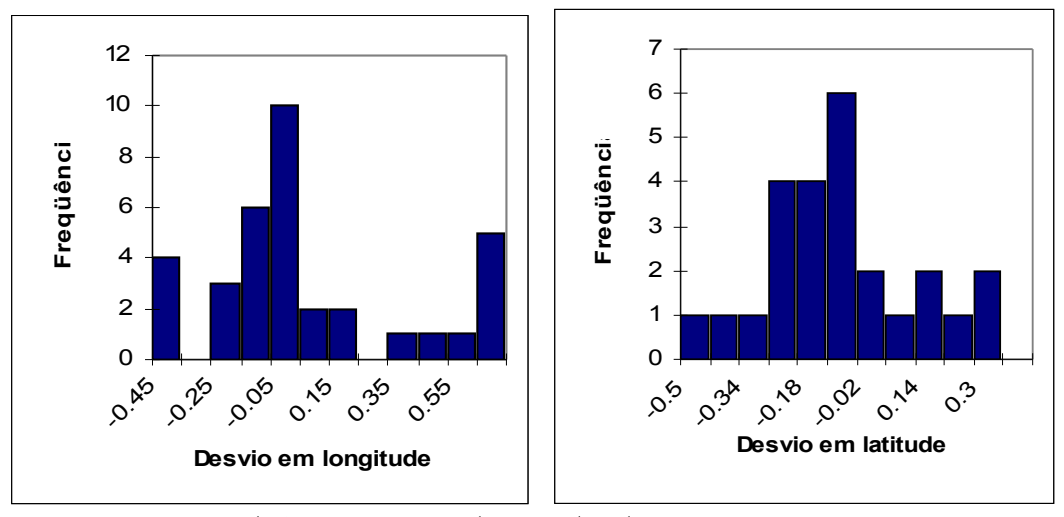

Figura 7 – Histograma de freqüência para as duas coordenadas

Outra possibilidade é o estudo dos erros e sua variação. Em primeiro lugar a detecção de erros grosseiros. De acordo com a estatística, são aqueles que se situam a uma distância da média (µ) superior a 3 vezes o desvio padrão (3.σ); a existência desses pontos pode significar um erro grosseiro na coleta de uma coordenada e aponta para a revisão das medidas feitas, tanto no mapa antigo como no atual, medida prudente que equivale a um certo controle de qualidade das operações feitas até esse momento. Comprovada a existência e a magnitude do erro, em princípio este deve ser atribuído ao cartógrafo que elaborou o mapa e as razões podem ser procuradas, como se ilustra na Figura 8.

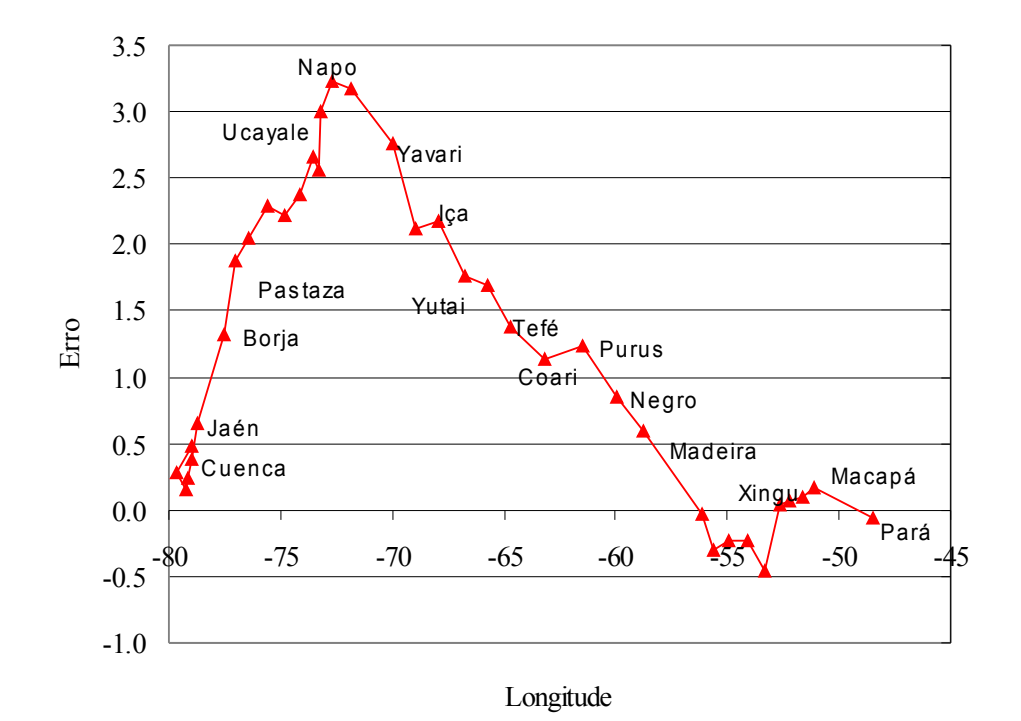

Figura 8 – Análise da propagação do erro superior a 3º na foz do Napo, para todo o mapa da Amazônia de La Condamine

Nela procuram-se as causas e padrões de variação do erro, ao analisar as conseqüências da existência de uma coordenada errada (longitude da foz do Napo) no Mapa do Amazonas de La Condamine, tido como injunção.

#### VII – CRIAÇÃO DE CAMADAS E RECURSOS DE TRANSPARÊNCIA

Margary (1977) propunha, como é de senso comum, a superposição de mapas da mesma região: o antigo a ser controlado e o atual, tido como exato. A Figura 9 ilustra o resultado de seu método que é fotogramétrico. Linhas mais finas representam o contorno verdadeiro em comparação com a linha mais forte do mapa antigo; símbolos em forma de uma pequena cruz no moderno contrapõem-se ao símbolo de um pequeno círculo no antigo. Com o advento dos recursos de transparência, superposição e visibilidade de camadas isso pode ser feito em meio digital.

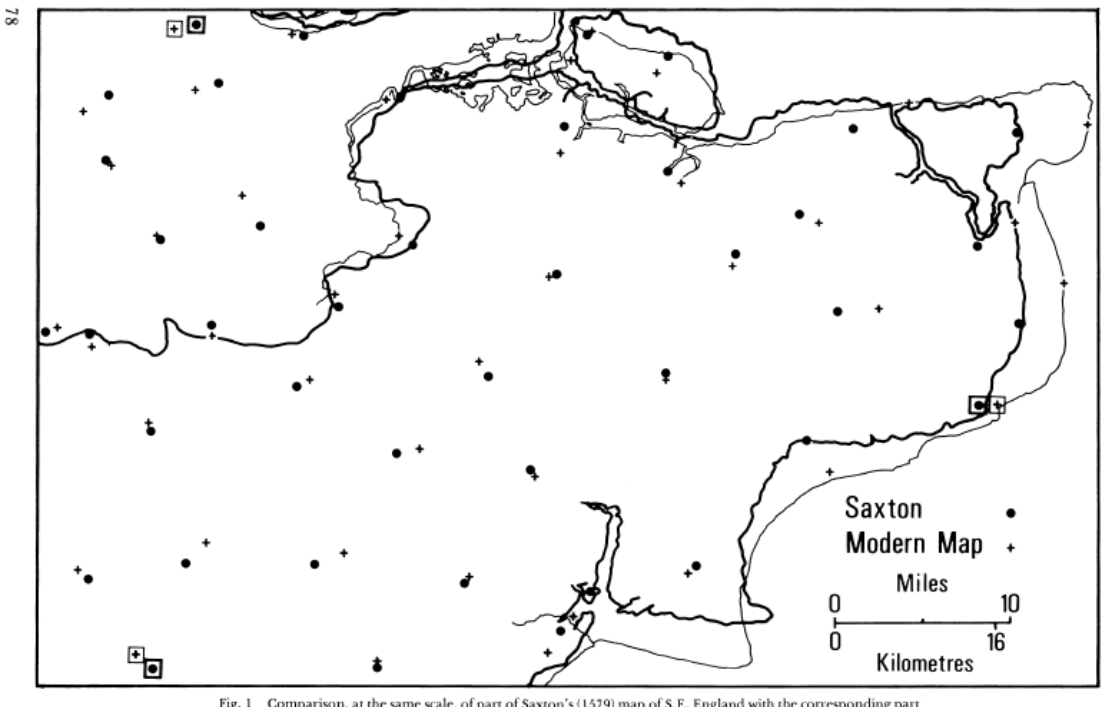

Fig. 1 Comparison, at the same scale, of part of Saxton's (1579) map of S.E. England with the corresponding part of a modern map.

Figura 9 – Comparação por método fotográfico entre mapa antigo (linhas mais espessa e símbolo circular) e mapa atual mais preciso (linha mais fina e símbolo de cruzeta).

A Figura 10 ilustra as potencialidades desse recurso. Pode-se controlar para cada camada: a visibilidade, a possibilidade de desenhar nela, apontar para elementos e mostrar atributos. Isso permite, por exemplo, mostrar só os pontos extraídos e medidos; superpor os pontos com um mapa atual, como na Figura 11 e efetuar uma análise qualitativa, além da quantitativa. É preciso tomar o cuidado de que as duas imagens (e pontos) estejam na mesma projeção cartográfica.

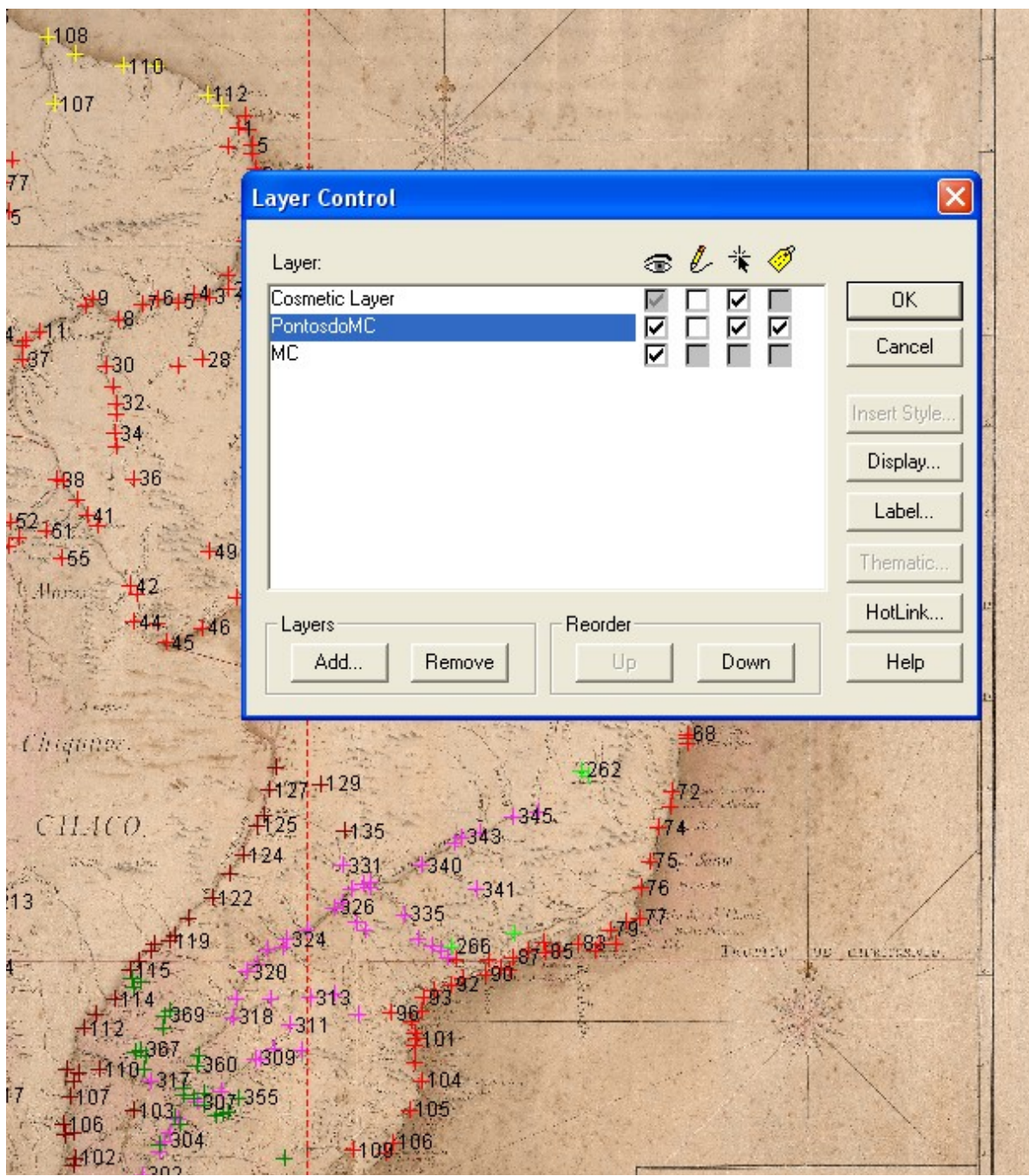

Figura 10 – Controle da visibilidade das camadas

Outro exemplo nesse sentido é a localização precisa de edifícios antigos em mapas atuais. Para isso referenciam-se a um mesmo sistema os dois mapas e aplica-se o recurso de transparência a um deles. Por exemplo, na Figura 12, os edifícios do Quartel, do Teatro São José e da Casa da Câmara e da Cadeia de São Paulo em 1810 foram superpostos a um mapa da Emplasa.

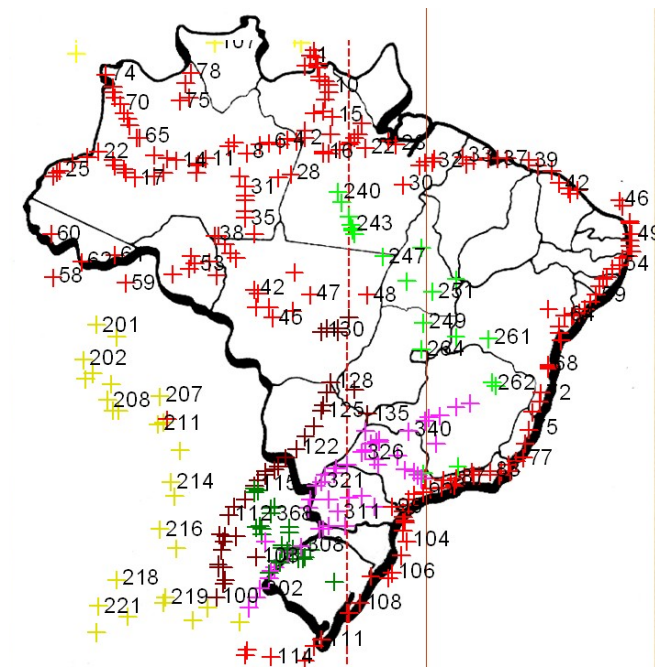

Figura 11 – Superposição de pontos (e feições) de mapas antigos em mapas atuais

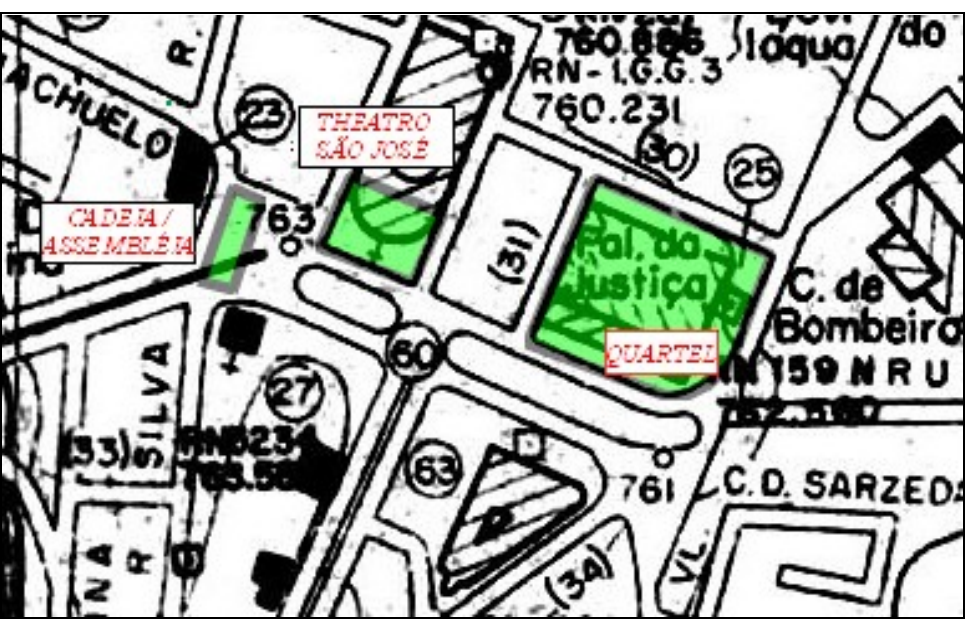

Figura 12 – Localização precisa de edifícios antigos sobre mapas atuais

Como último exemplo, para não alongar mais, apresenta-se na Figura 13 o uso de recurso para mostrar o crescimento da área urbanizada da cidade de São Paulo no período de 1810 a 1897. Como mapa base utilizouse o de Emplasa de 1972, ao qual foram superpostas as áreas ocupadas pela cidade e acrescidas de época em época, através do uso de polígonos de diferentes cores e mantendo-se a transparência para que se veja a região de ocupação.

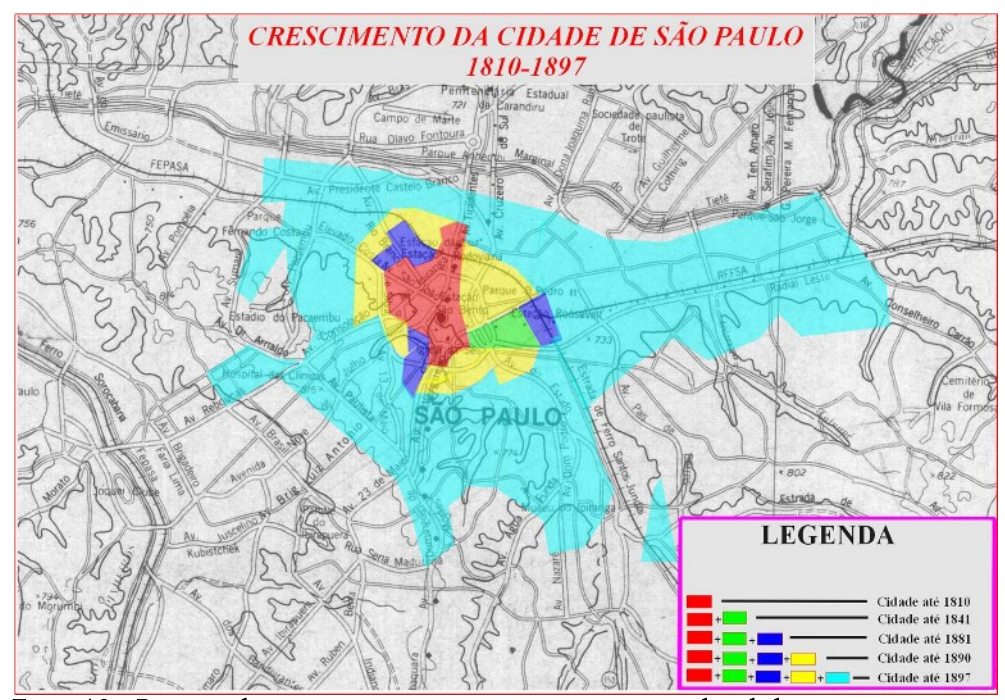

Figura 13 – Recursos de transparência para mostrar o crescimento de cidades

#### VIII – CONCLUSÃO

Com o presente trabalho espera-se ter mostrado, através de exemplos variados, uma parcela da contribuição que a Cartografia digital pode prestar à Cartografia histórica.

# IX – REFERÊNCIAS BIBLIOGRÁFICAS

Almeida, A. F. Samuel Fritz and the Mapping of the Amazon, *Imago Mundi* 55,1: 113–119 (2003)

Gaspar, J. A. Cartas e projeções cartográficas, [Lidel Edições Técnicas, 2005](http://www.lidel.pt/)

Harley, J. B. The evaluation of early maps: Towards a methodology, *Imago Mundi* 22,1: 62–74 (1968)

Keuning, J. The history of geographical map projections until 1600, *Imago Mundi* 12,1: 1–24 (1955)

Margary, H. A Proposed photographic method of assessing the accuracy of old maps, *Imago Mundi* 29,1 (1977): 78-79

# Sítio da Internet

Biblioteca Nacional<http://www.bn.br/bndigital/>(Projeto Cartografia Histórica dos séculos XVI ao XVIII). Último acesso: 31-VII-2009